**COMMENT EFFECTUER UNE DECLARATION DE SINISTRE ASSUREUR ALLIANZ CABINET GOMIS-GARRIGUES** 

# **Etape <sup>1</sup>**

- La déclaration d'accident FFG se fait en priorité en ligne depuis le site de la Fédération Française de Gymnastique sur votre espace licencié ou votre espace gestionnaire club.
- Il faut se rendre sur le site de la Fédération en inscrivant dans le moteur de recherche de son ordinateur : <u>www.ffgym.com</u>

## Etape 2 Se connecter à son espace licencié ou son espace gestionnaire club depuis ffgym.com

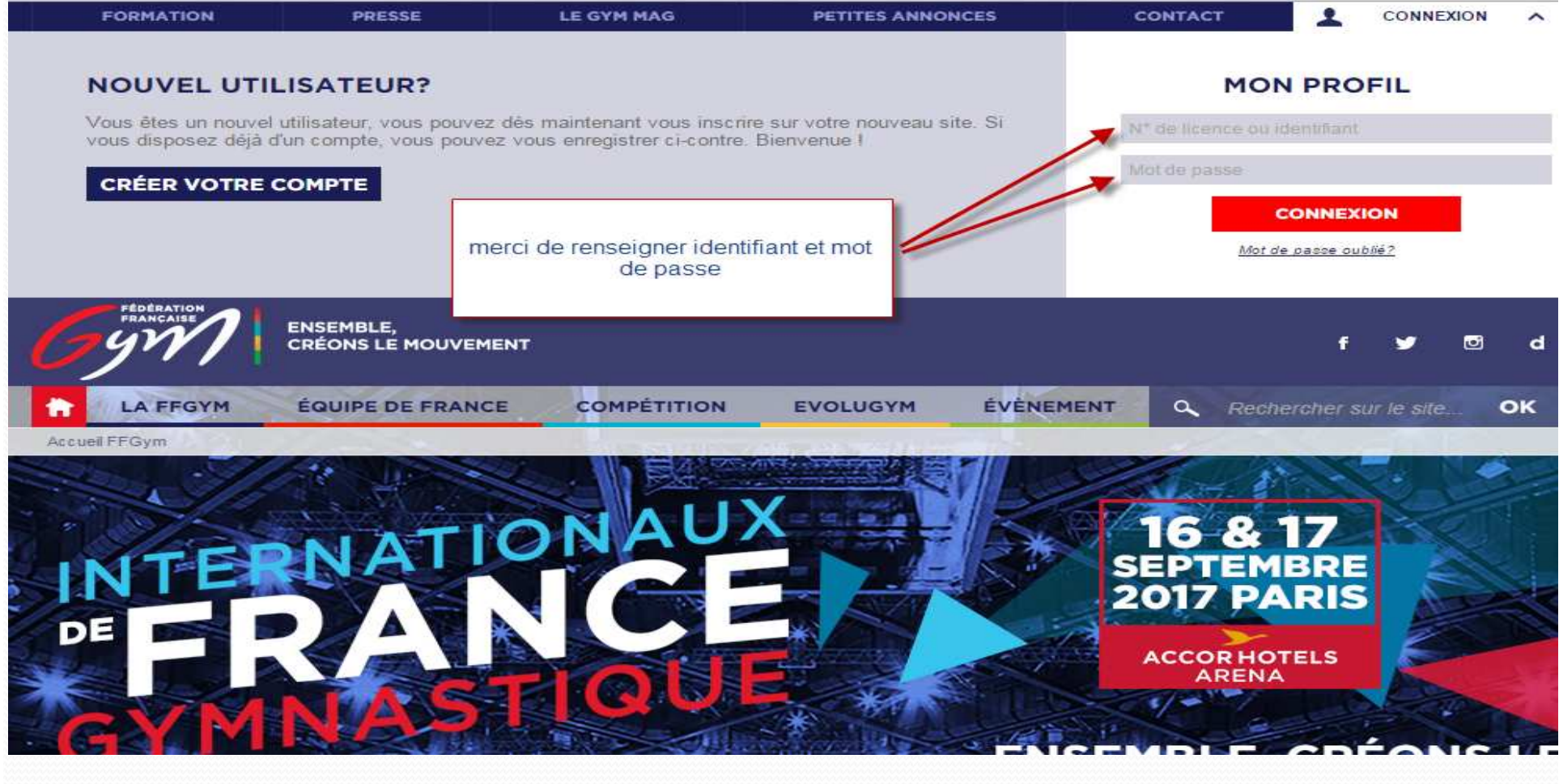

### **Etape 3**Cliquez sur l'onglet « Médical «

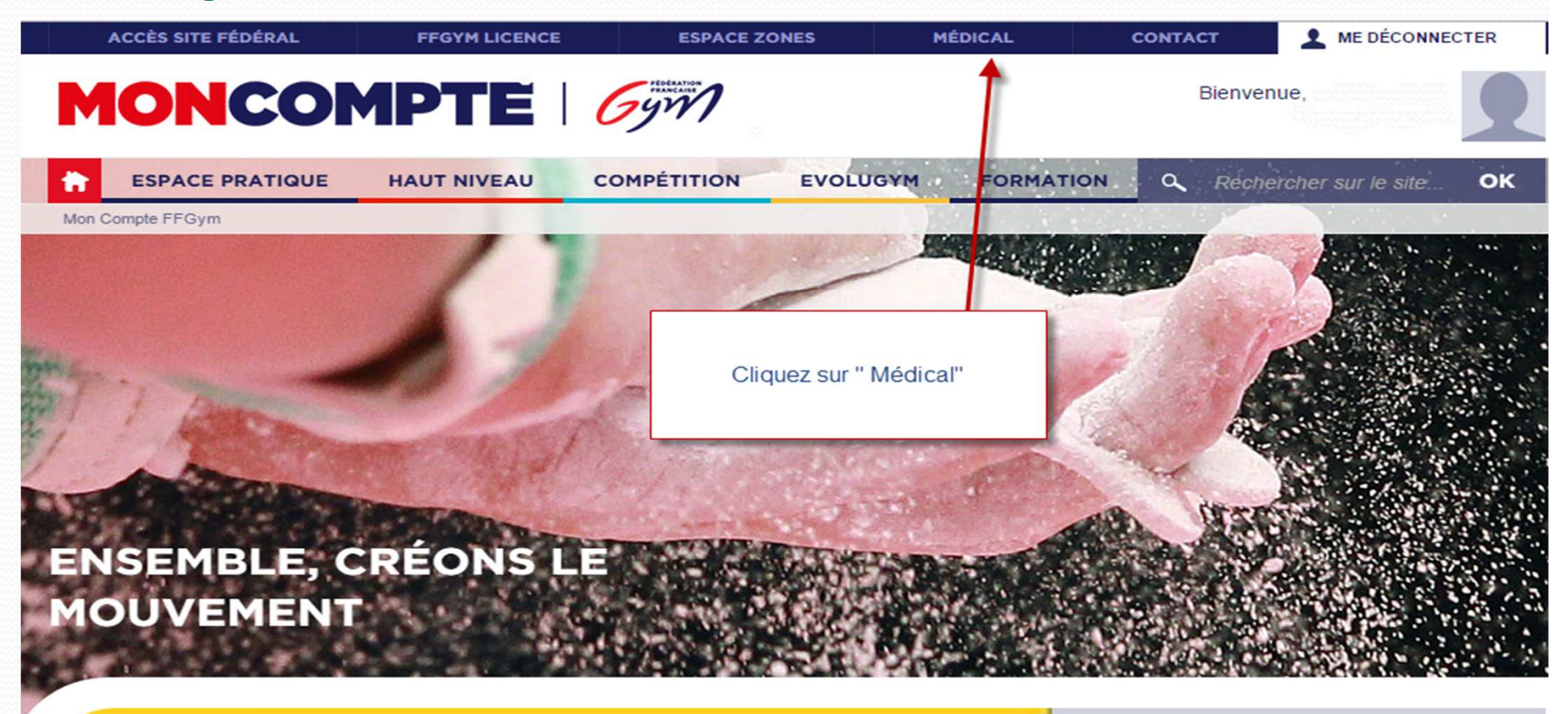

#### 04.05.2017

Professionnalisez vos animateurs et entraîneurs!

**LIRE LA SUITE** 

### **Etape 4**4 Cliquez sur le bouton « accéder au formulaire » de déclaration accident

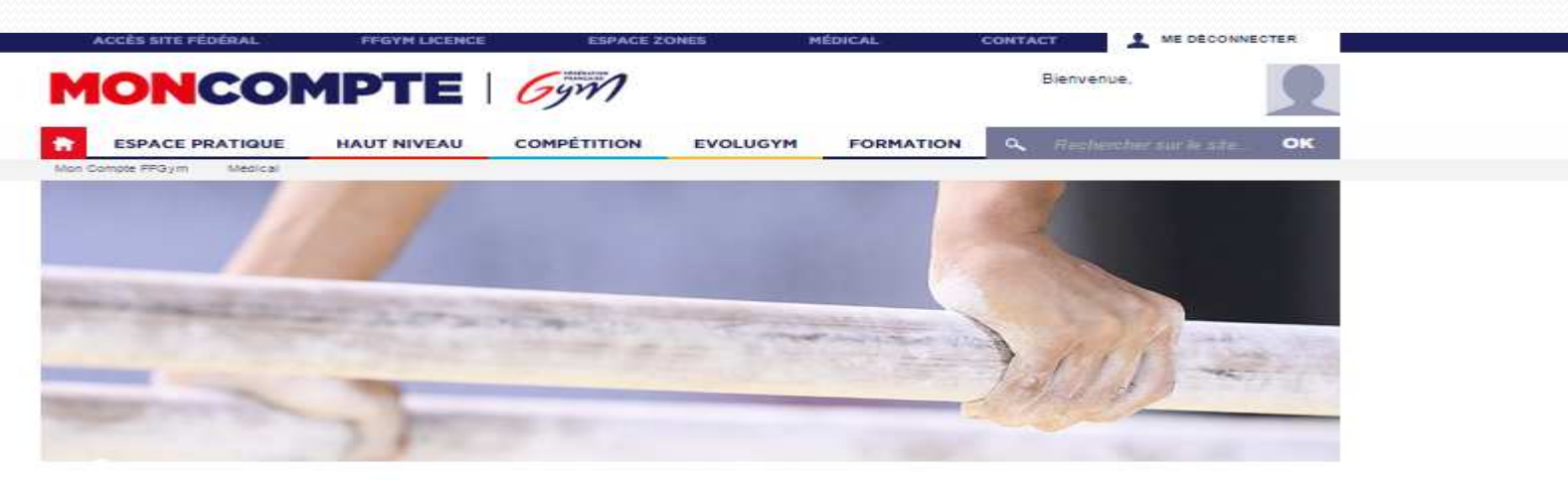

#### **MÉDICAL**

Retrouvez dans cette page, les informations concernant le suivi médical dans la pratique de la Gymnastique.

#### **DÉCLARER UN ACCIDENT**

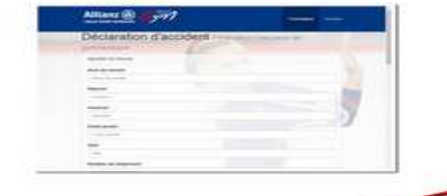

Vous avez été victime d'un accident ? Remplissez le formulaire ci-après dans les 5 jours suivant

dent est établie par le blessé<br>ht au domicile du bénéficial<br>| Assistance au 01 40 25<br>|

#### **HAUT NIVEAU**

## **Etape 5** laissez vous guider et remplissez le

### formulaire de déclaration d'accident

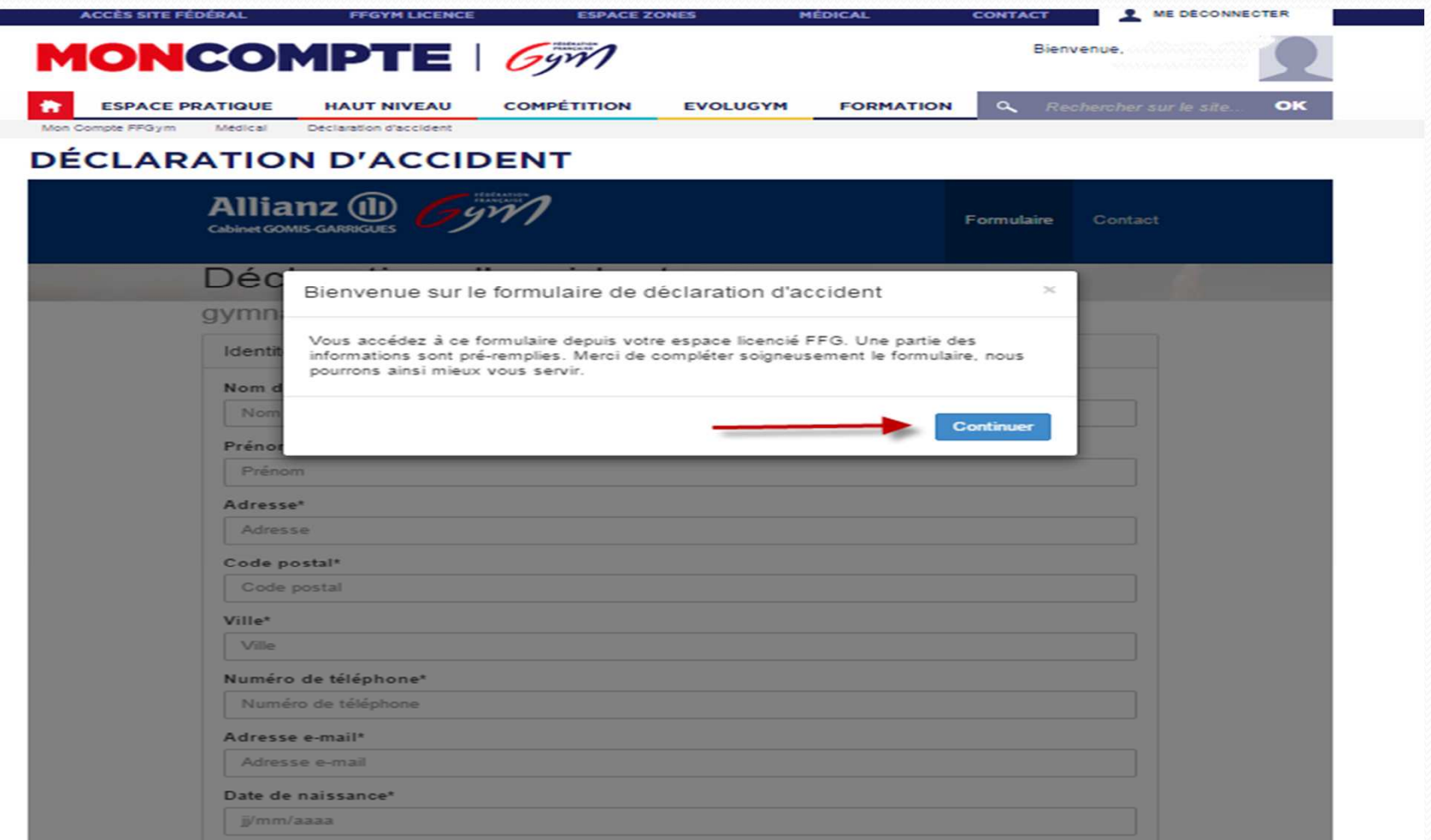

## **Etape 6**: valider la déclaration

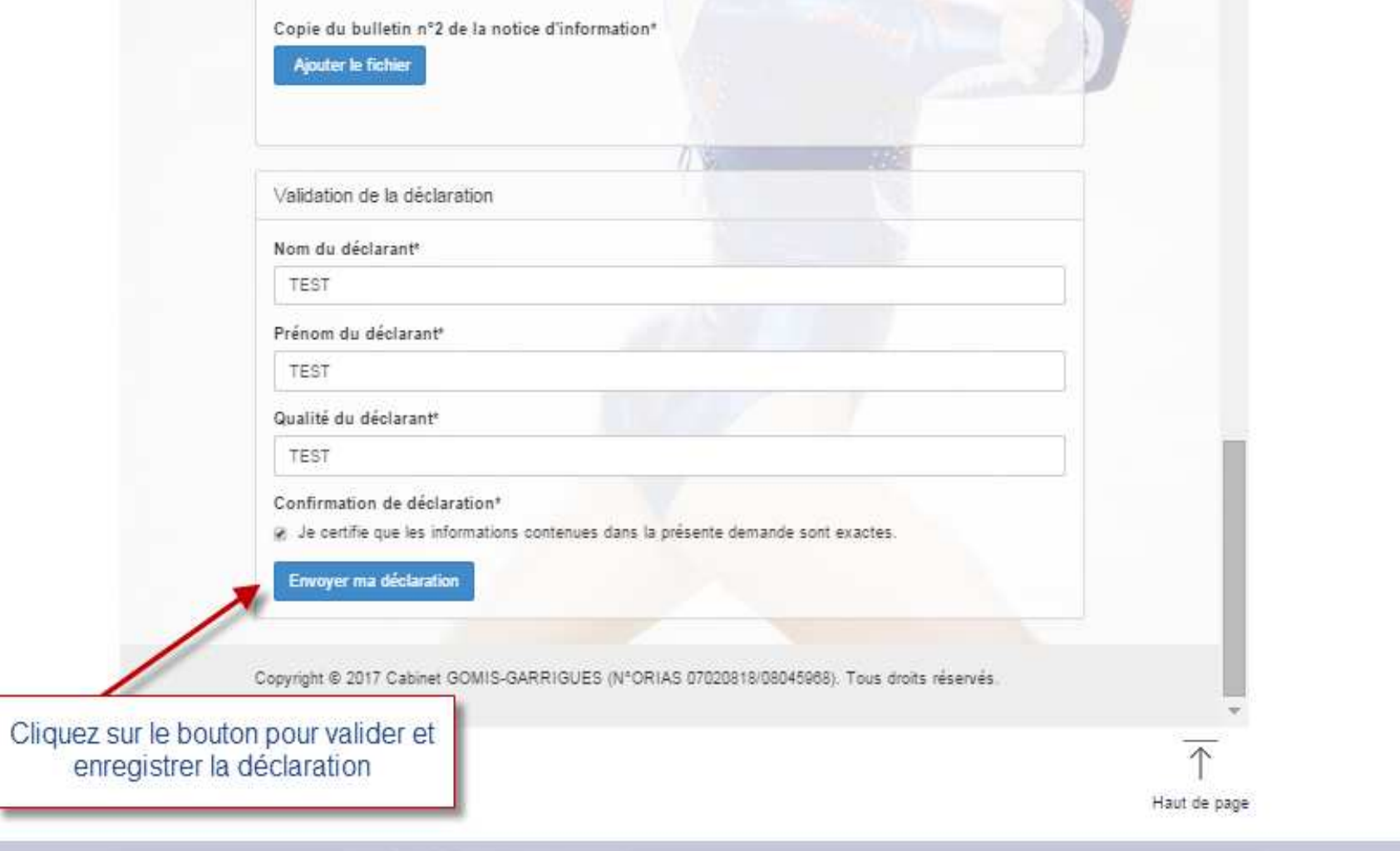

### **Etape 7** : La déclaration est validée.

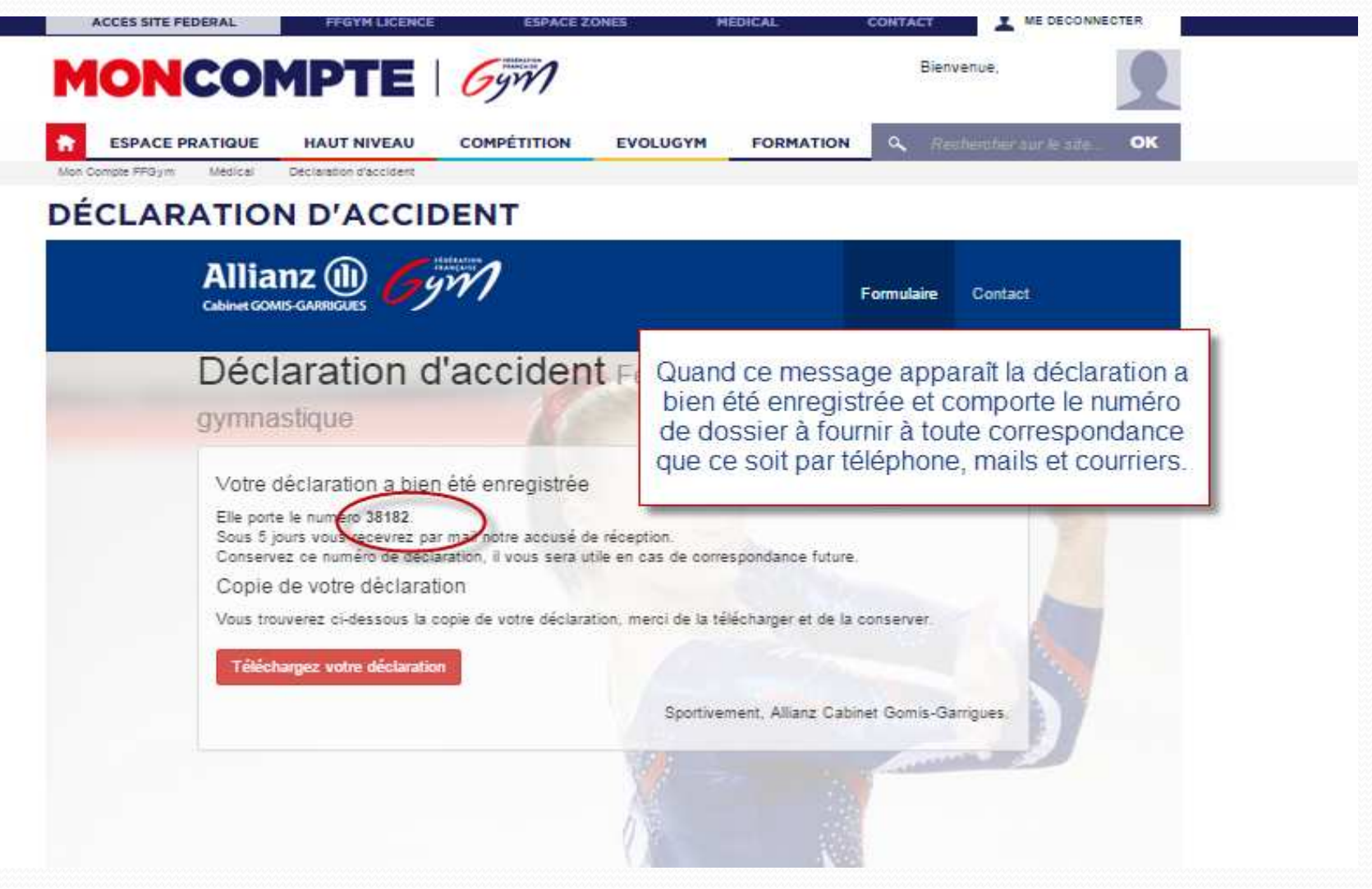

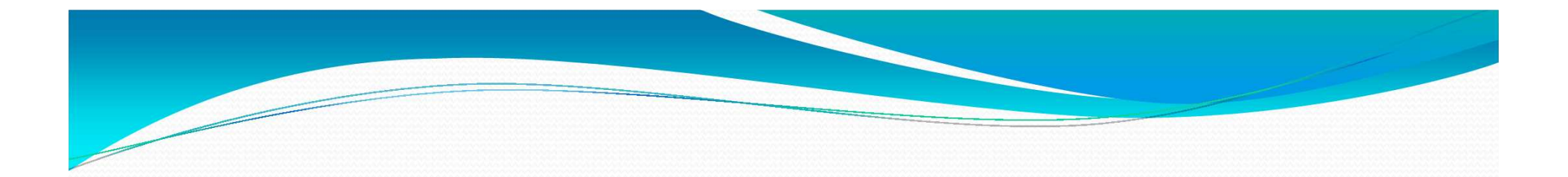

## Après la déclaration que se passe-t-il ?

- Sous 5 jours l'assureur enverra à la famille et au club un accusé de réception par mail avec la liste des pièces complémentaires à fournir.
- il sera demandé:
	- le certificat médical initial descriptif des blessures
	- copie de la licence de la saison en cours
	- la copie du bulletin n° 2 de la notice d'informationsigné en début de saison sportive ( à demander au club)